### **How to Create a LinkedIn Post using ChatGPT**

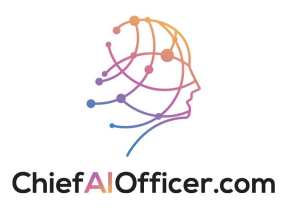

### **Generating a Post using ChatGPT**

**1** Navigate to [chat.openai.com](https://chat.openai.com/)

**2**

Enter the following prompt in the message field:

"Pretend you are one of the top social media marketers in {industry}, and you need to create an engaging LinkedIn post about {topic}. Come up with {number} ideas that you can use for a LinkedIn post."

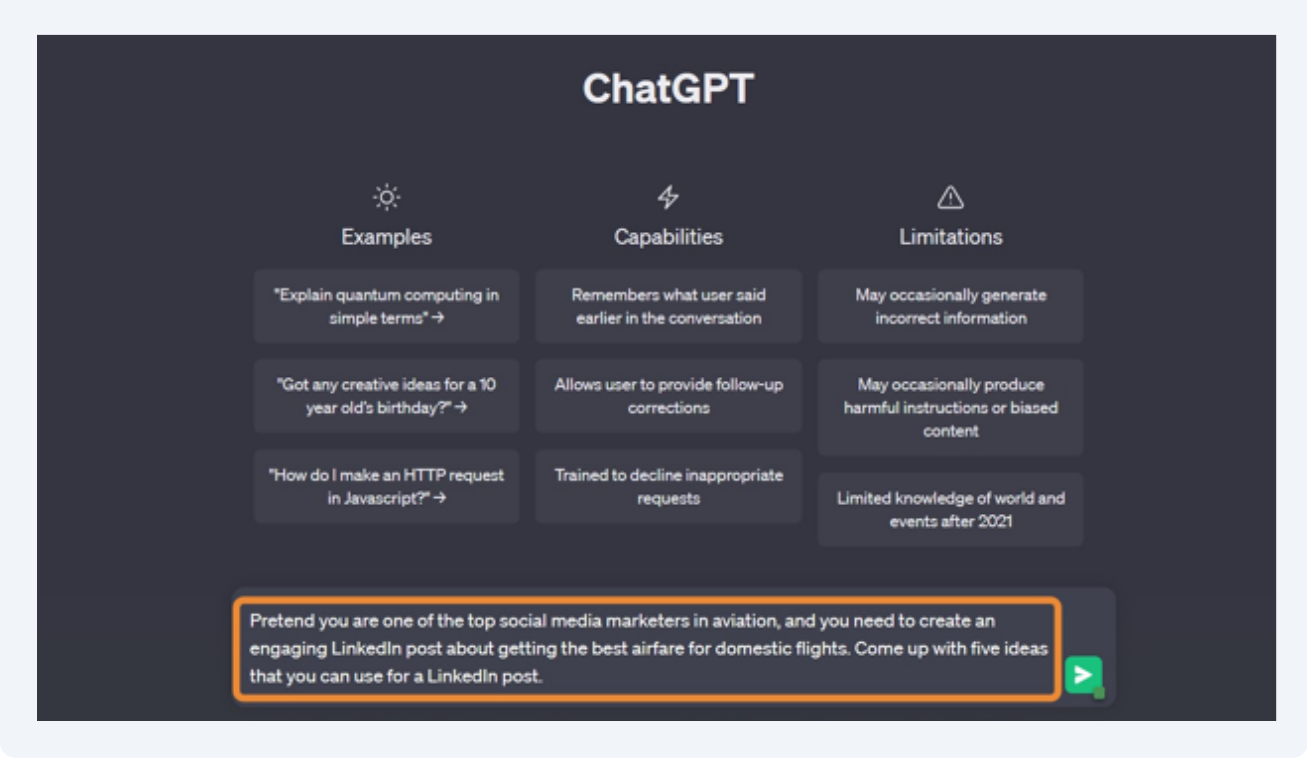

To refine the LinkedIn post ideas, enter the following prompt:

"Please revisit what you've written and identify ways you can make the post more {tone descriptor}."

(Tone descriptor examples: Engaging, witty, humorous, professional)

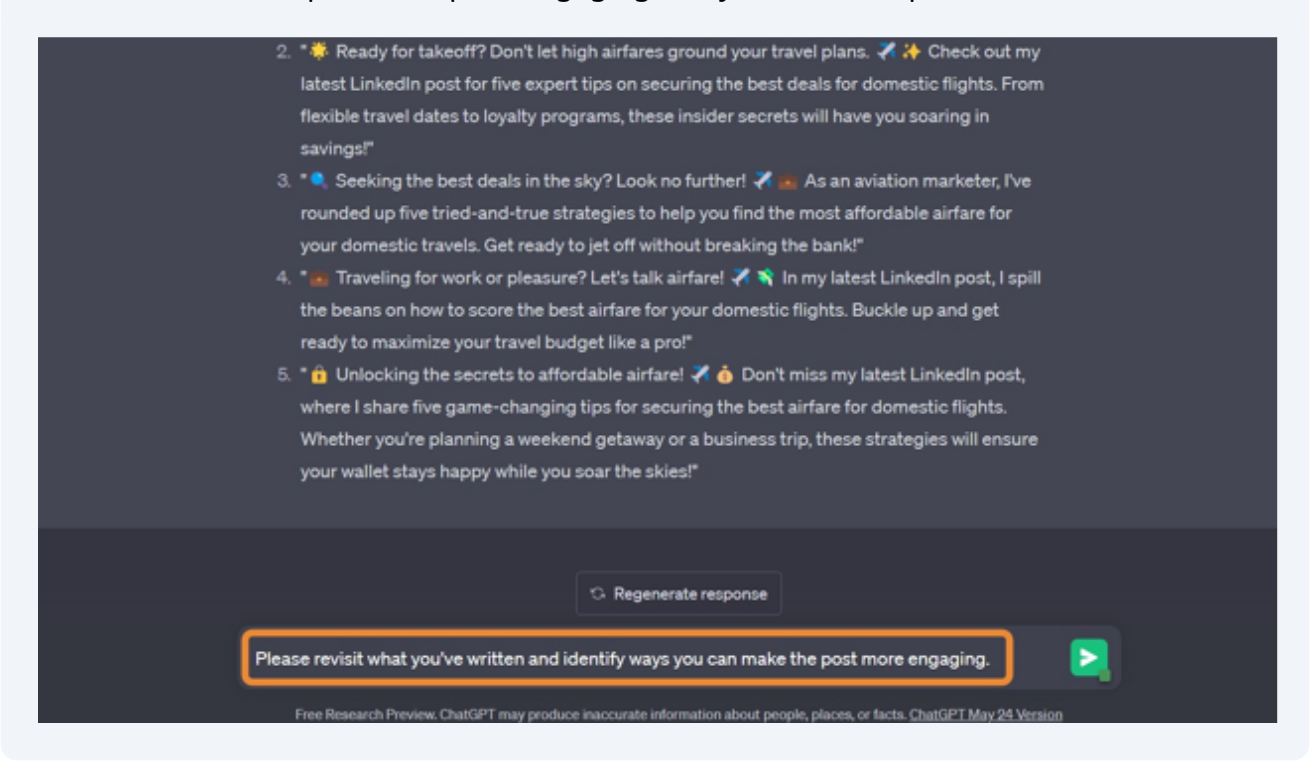

Choose the ideal topic and create a post by using this prompt: **4** "Perfect! Now can you generate a post about {chosen topic}?"3. " Seeking the best deals in the sky? Look no further! The Get ready to unlock a treasure trove of money-saving tips for domestic airfare. As an aviation marketer, I've curated a list of five game-changing strategies that will help you navigate the clouds while keeping your travel budget intact. Let's elevate your travel experience!" 4. "Traveling for work or pleasure? Let's master the art of finding the best airfare! X % Join me in my latest LinkedIn post as I spill the beans on how to score the most walletfriendly deals for domestic flights. Say goodbye to sky-high prices and hello to a world of savings!" 5. "  $\theta$  Unlocking the secrets to affordable airfare!  $\nearrow \phi$  Your ticket to incredible savings awaits. Don't miss my latest LinkedIn post, where I reveal five jaw-dropping strategies for securing the best airfare deals for domestic flights. Say goodbye to FOMO and hello to wallet-friendly wanderlust! Let's make your travel dreams a reality!" In these revised versions, I've adde  $\bigcirc$  Regenerate response  $\bigcirc$ , emphasized the excitement of discovering money-saving tips, and wave principle stress what a sense of adventure and Perfect! Now can you generate a post about unlocking the secrets to affordable airfare! Your ticket to incredible savings awaits. Don't miss my latest LinkedIn post, where I reveal five jaw-dropping strategies for securing the best airfare deals for domestic flights. Say goodbye to FOMO and hello

to wallet-friendly wanderlust! Let's make your travel dreams a reality!

Free Research Preview. ChatGPT may produce inaccurate information about people, places, or facts. ChatGPT May 24 Version

**3**

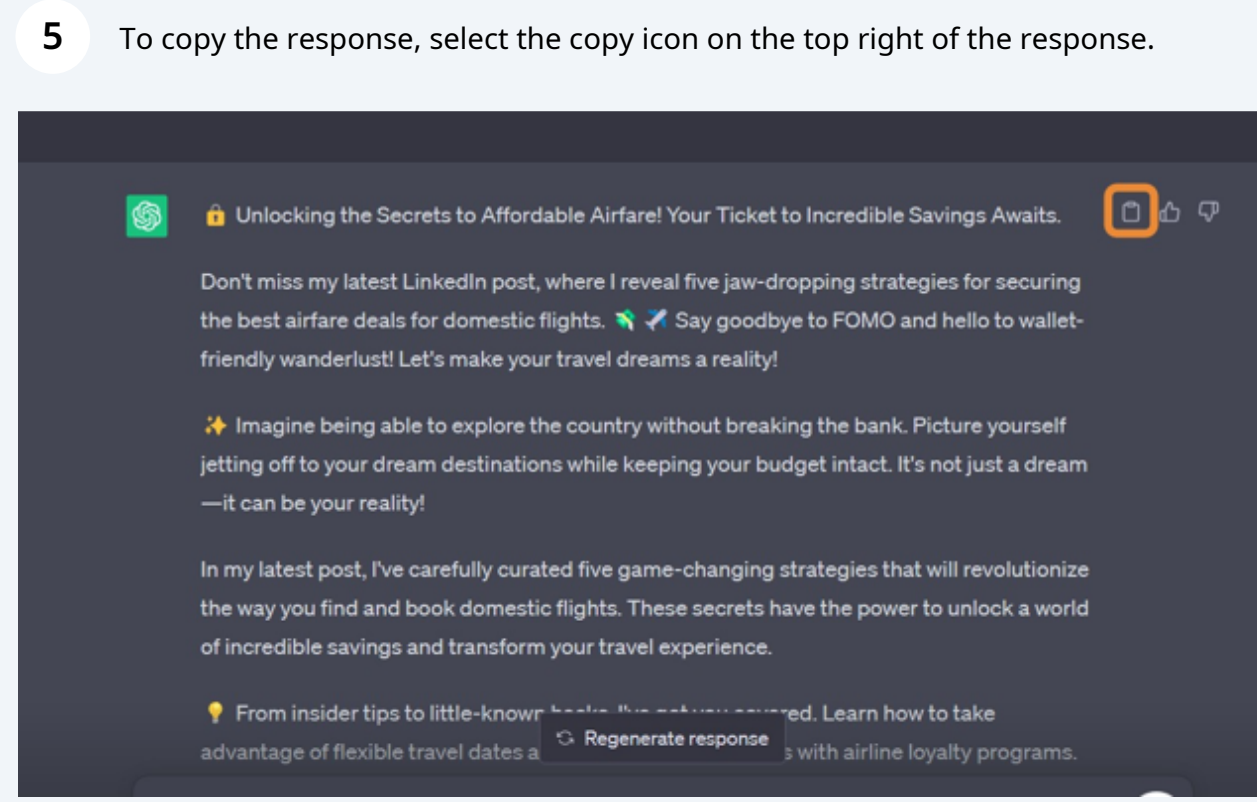

## **Posting on LinkedIn**

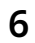

Navigate to [www.linkedin.com](https://www.linkedin.com/)

Enter your LinkedIn credentials. Then, click Sign in.

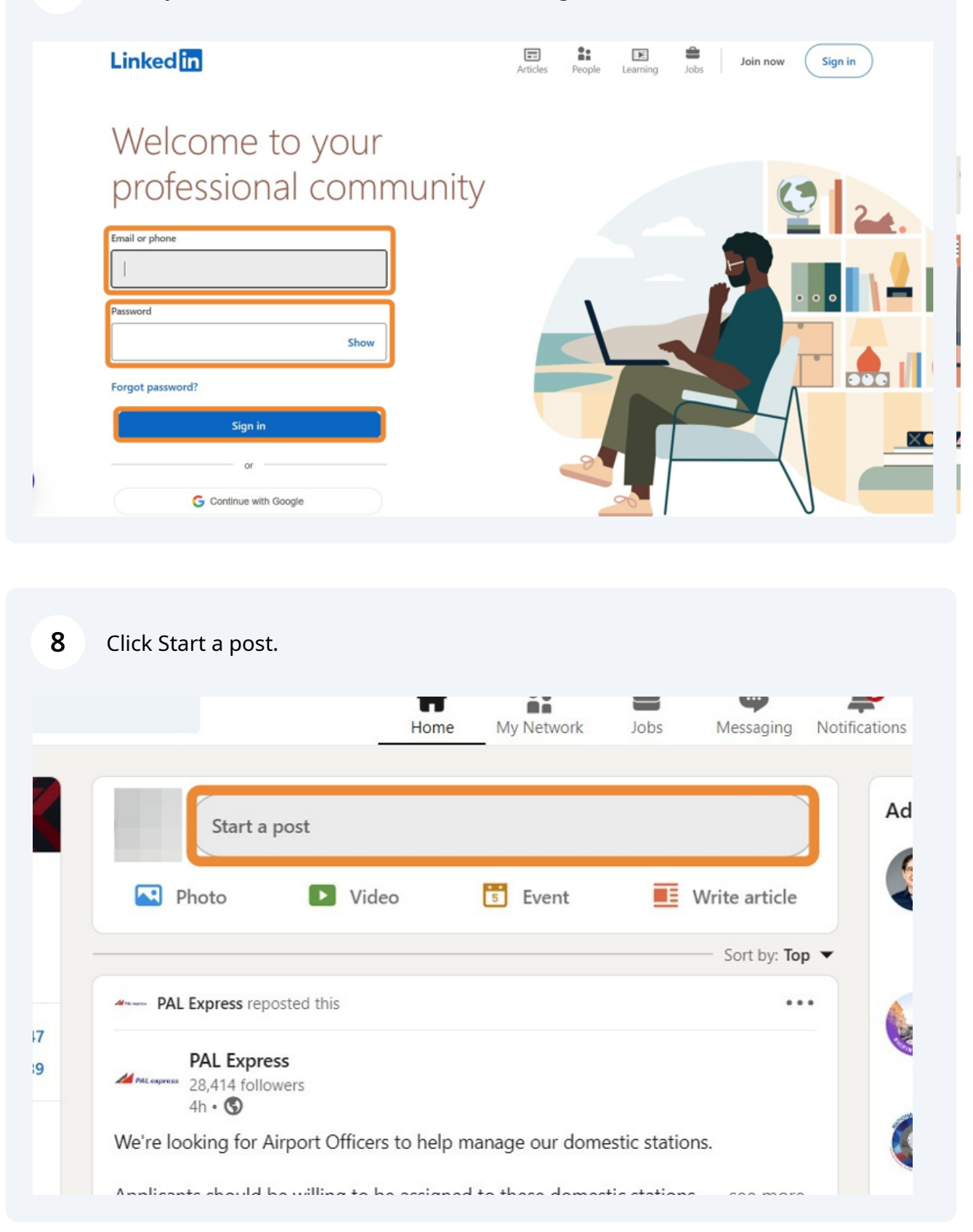

### Paste the post that was generated by ChatGPT.

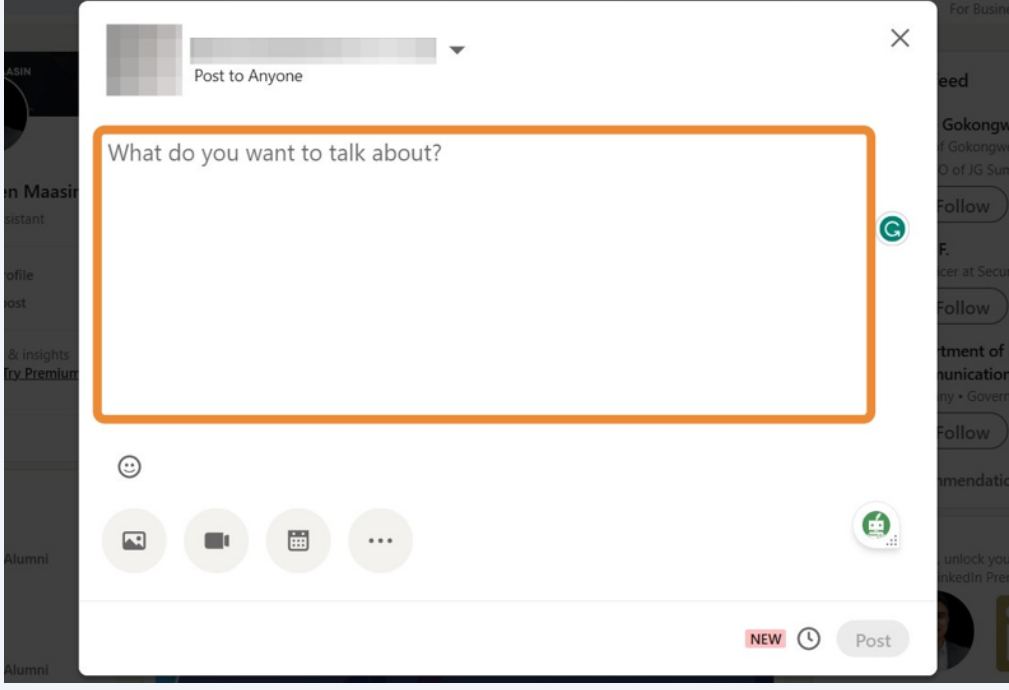

### If needed, fix the formatting of the post.

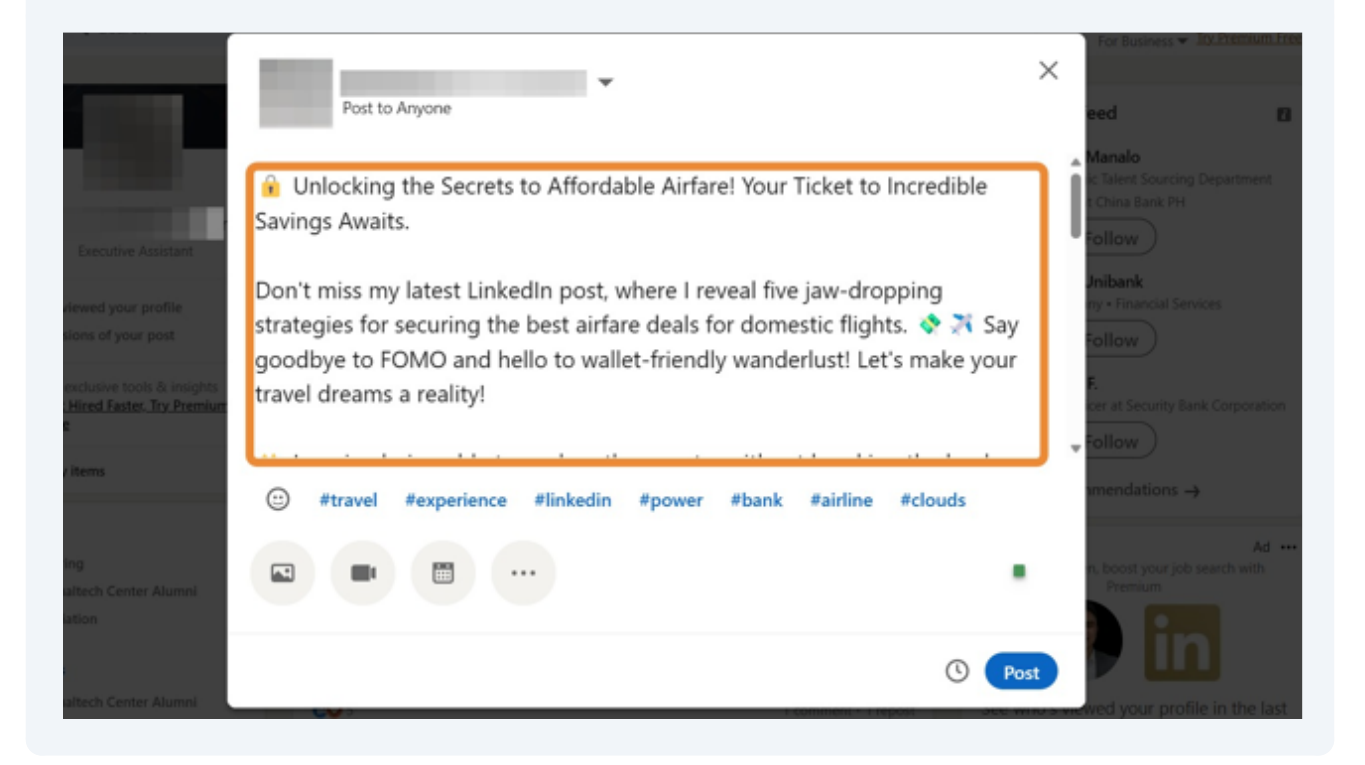

### To schedule your post, select the clock icon.

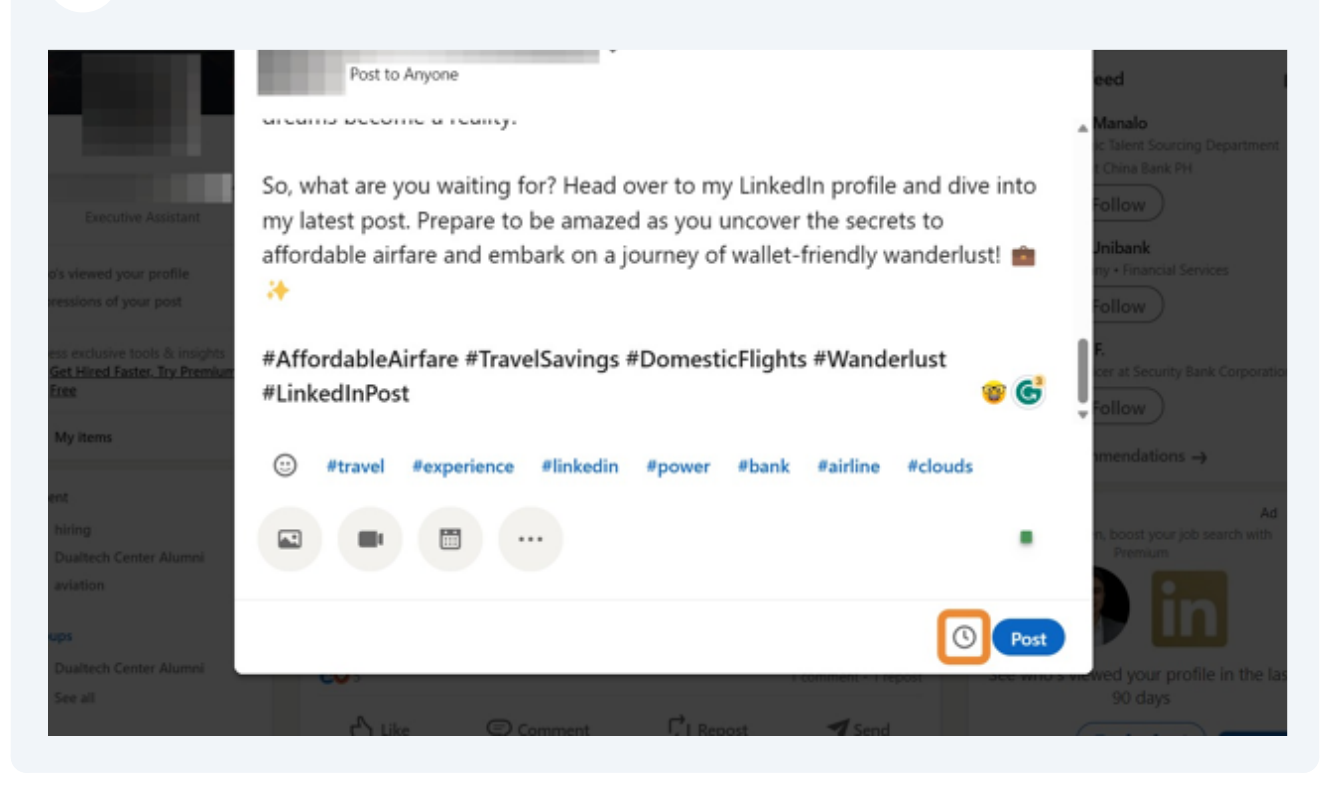

#### Select the date and time you'd like it to be posted. Then, click Next.

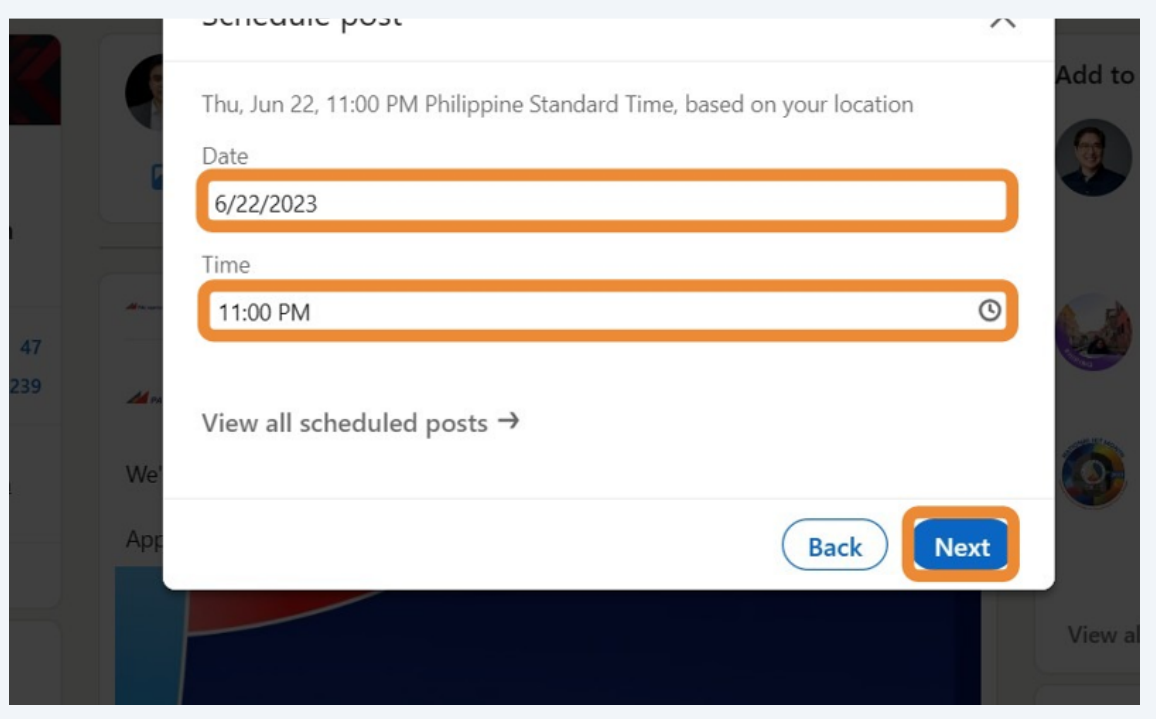

To schedule the post, click the Schedule button.

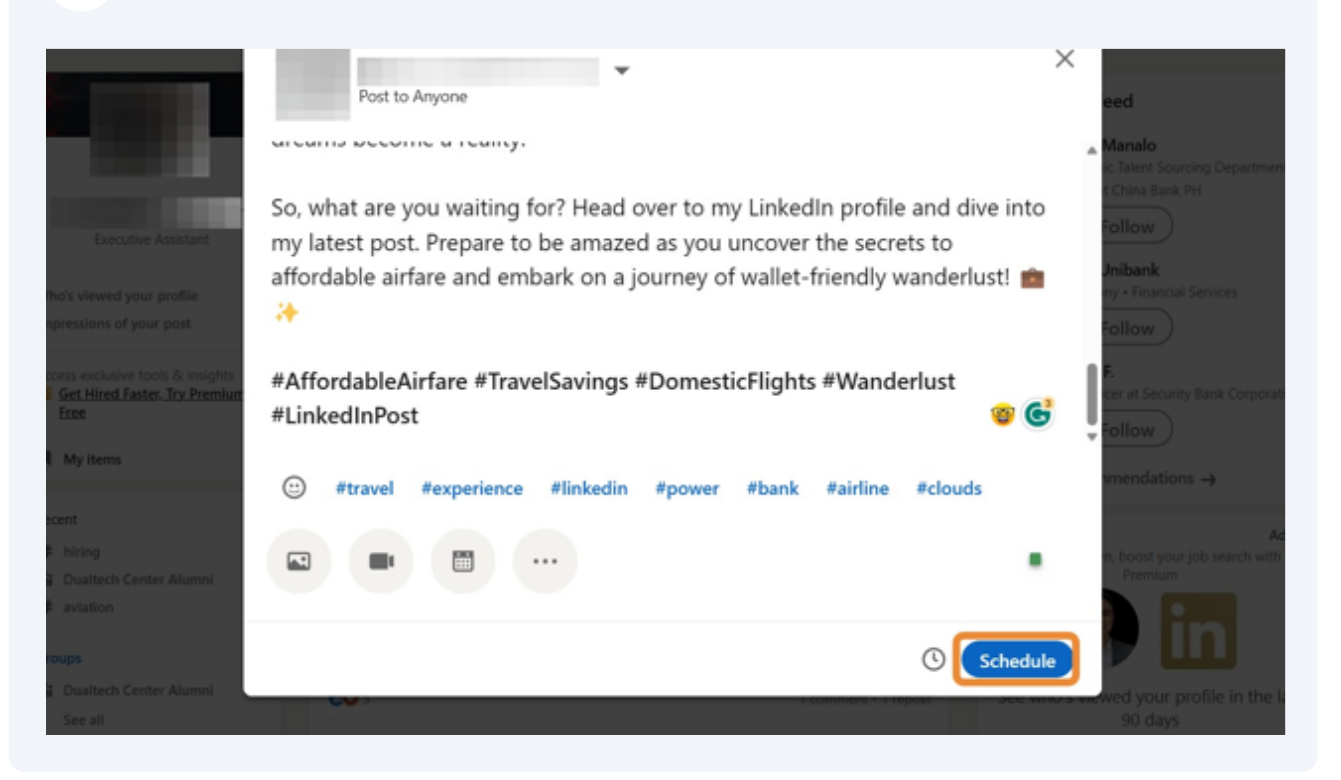

#### 14 To post it now, click the Post button.

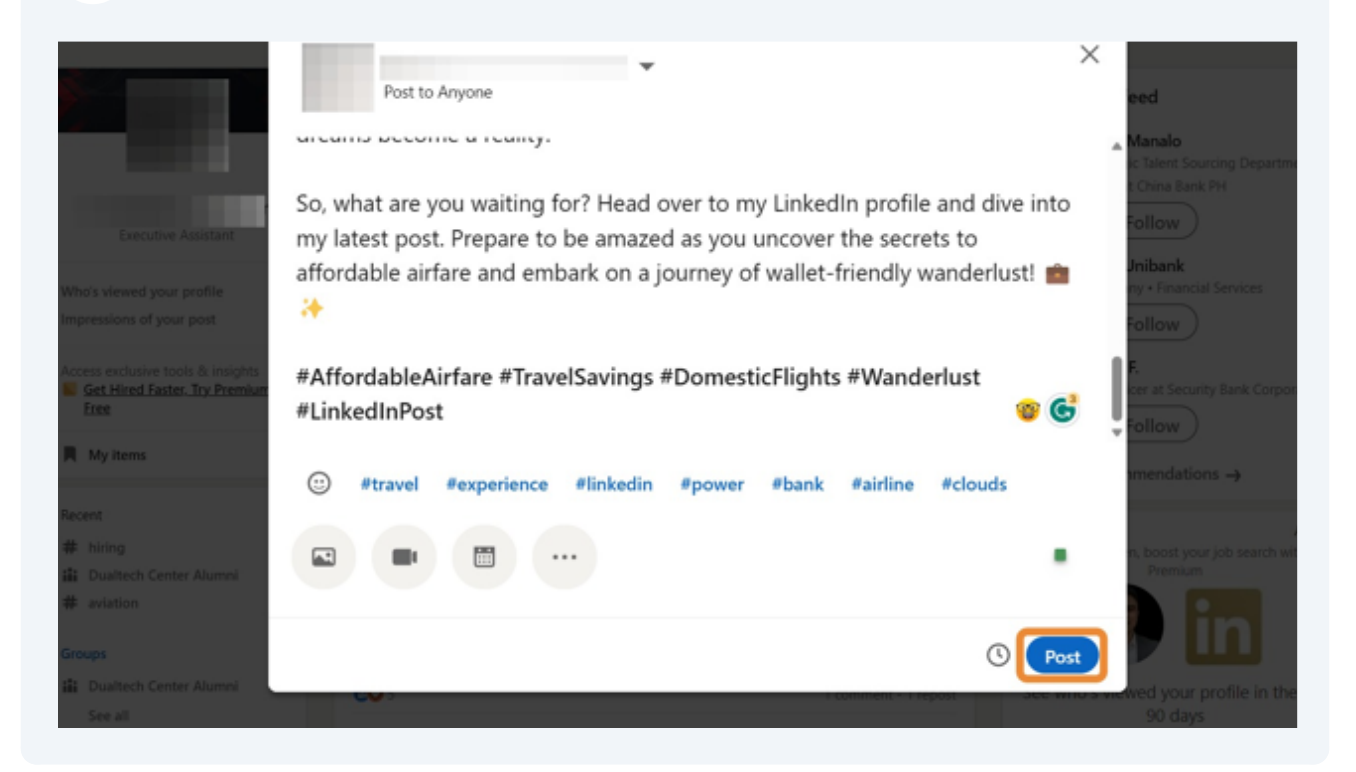

# To review your post, check your LinkedIn feed by going to the homepage.

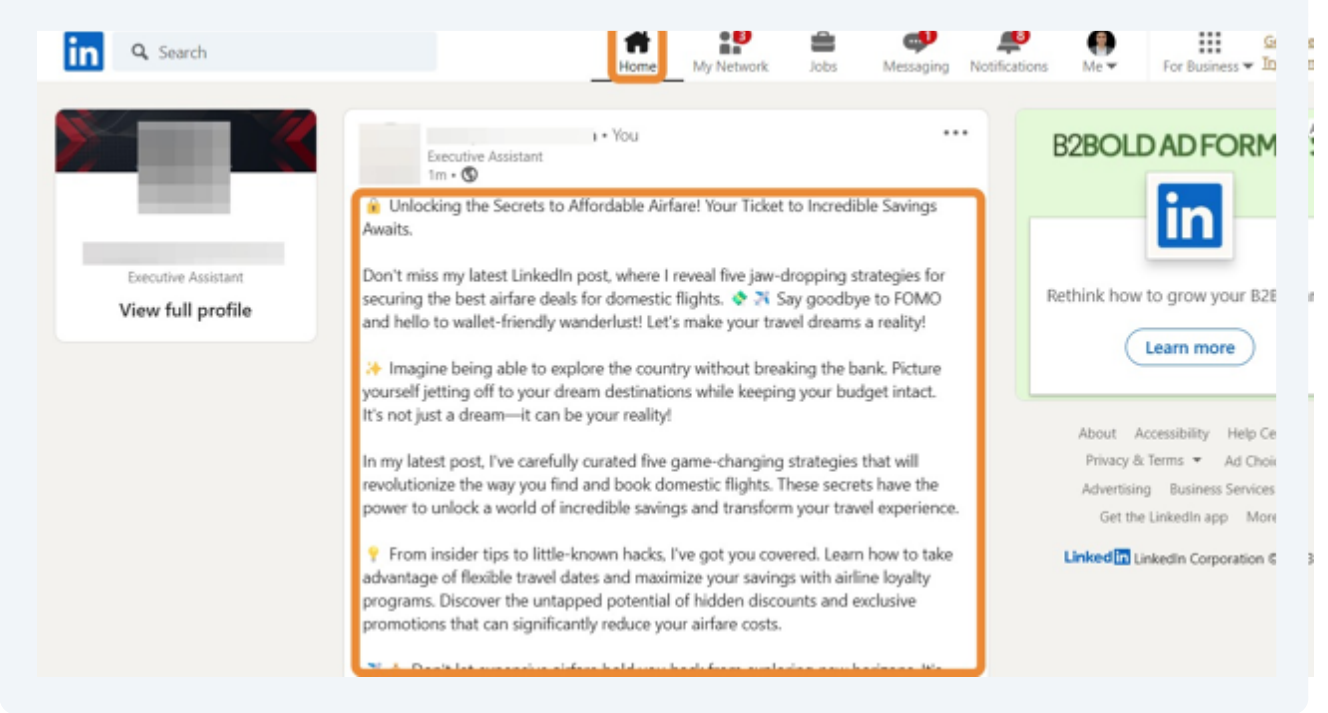